# University of British Columbia

COSC 304: Introduction to Database

Group 29

# COHO

Colin Lefter Hoc Nguyen

GitHub Repository Link: https://github.com/ColinLefter/CoHo-Architectural-Design

# Table of Contents

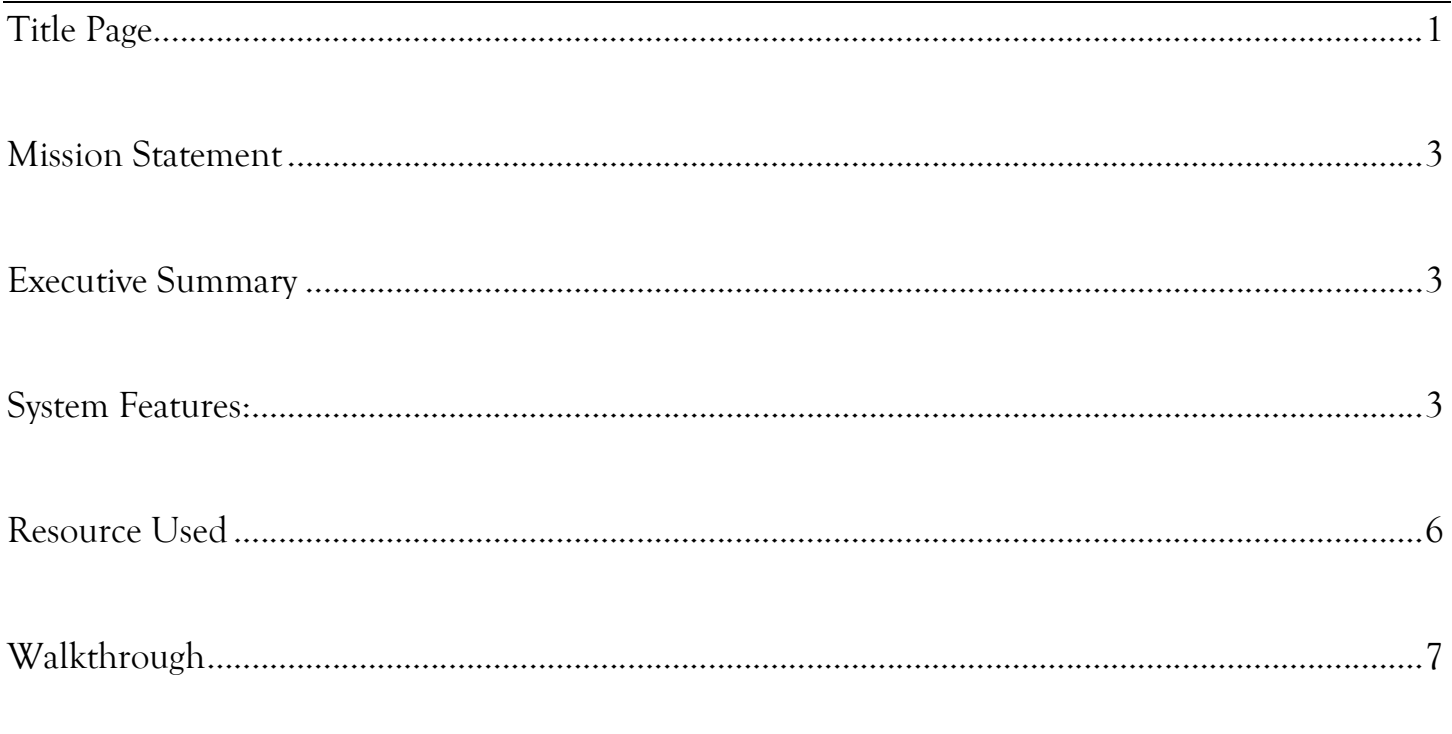

COSC 304 – Lab 10

#### Mission Statement

With the new age of technology coming, we at COHO Architectural Design aim to deliver a variety of futuristic architecture designs to our customers in a fast and efficient manner. Our designs will shorten the time for a wide range of residential construction. No longer will you have to wait for the design when the design is going to be available to you within a few clicks. We also aim to bring in at least 5 new designs every quarter to our ever-expanding library, so that you will always be able to find the one that is right for you. At COHO, we make it right and quick for our customers.

#### Executive Summary

COHO Architectural Design is at the leading edge of innovation inside the architectural industry, poised to revolutionize the manner residential creation initiatives are conceived and achieved inside the swiftly advancing technology of technology. Our task is clear: to supply a diverse and ever-expanding array of futuristic structure designs efficiently to our valued clients.

In reaction to the growing demand for streamlined layout processes, COHO Architectural Design is dedicated to supplying a seamless experience for our customers. Looking ahead to a layout will no longer be a concern, as our present-day technology allows us to deliver bespoke architectural plans to you within a few clicks. Our approach not only saves time but also ensures that our customers have easy access to designs tailor-made to their needs.

One of our core missions is to enlarge our layout offerings constantly. To achieve it, COHO Architectural Design pledges to introduce at the very least, five new designs each quarter, contributing to an ever-growing library of designs. This dedication displays our determination to stay in motion with the architectural trends and supply our clients with a wide variety of options. Whether you seek cutting-edge minimalism, modern sustainability, or elegance in classical design, COHO guarantees that the right one will always be at your fingertips.

At COHO, our goal revolves around making it proper and quick for our clients. Our crew of professional architects and designers is always aiming for excellence, making sure that every layout meets the standards of quality and innovation. We recognize that the future of architecture is dynamic, and we are determined to be at the forefront of this evolution.

In summary, COHO Architectural Design is your companion in embracing the brand-new age of technology. With our dedication to efficiency, non-stop innovation, and client satisfaction, we're poised to redefine the very structure of residential creation layout. Join us in this thrilling adventure as we make it proper and quick for you, ensuring the destiny of structure is easily accessible for everyone.

## System Features

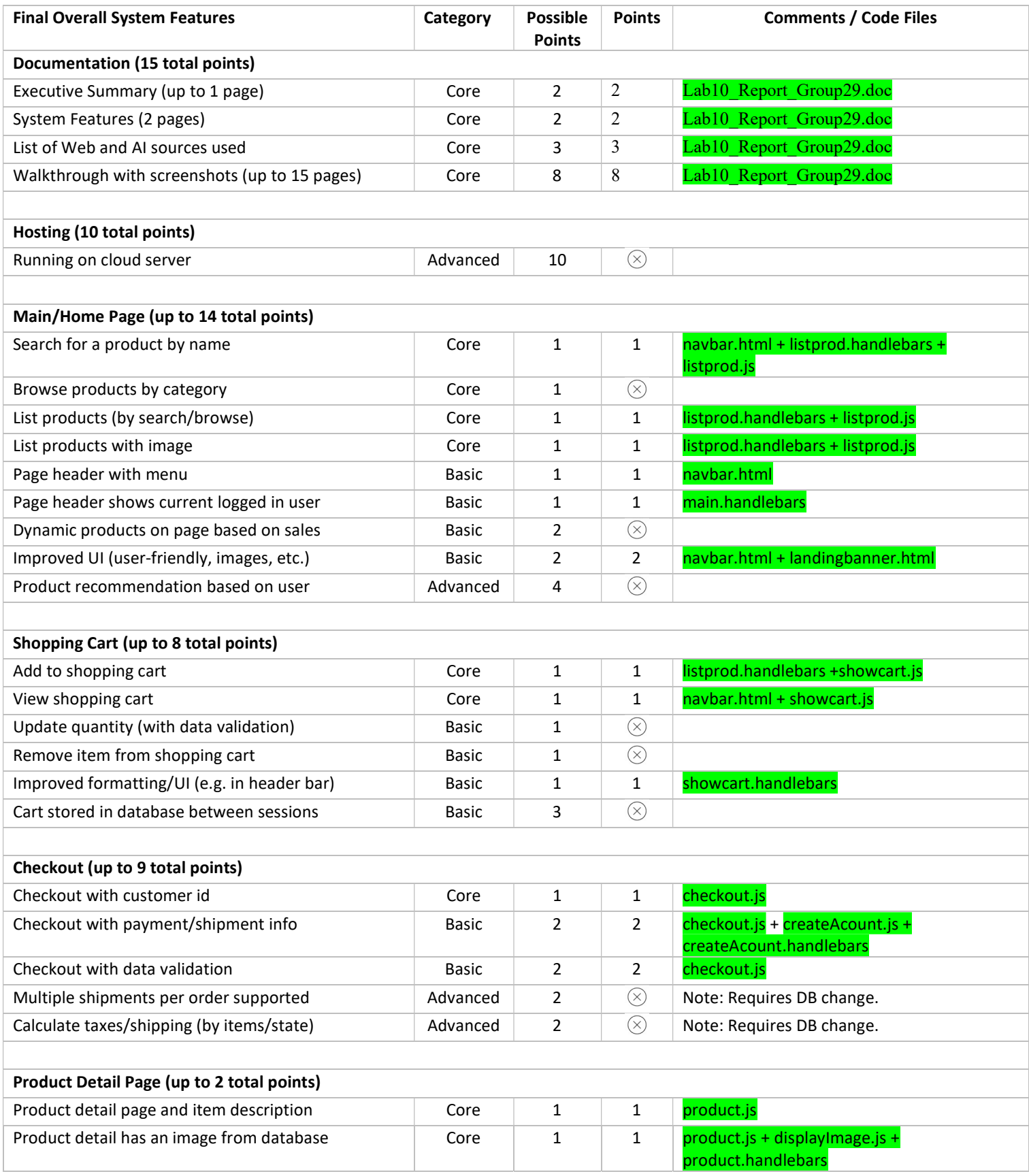

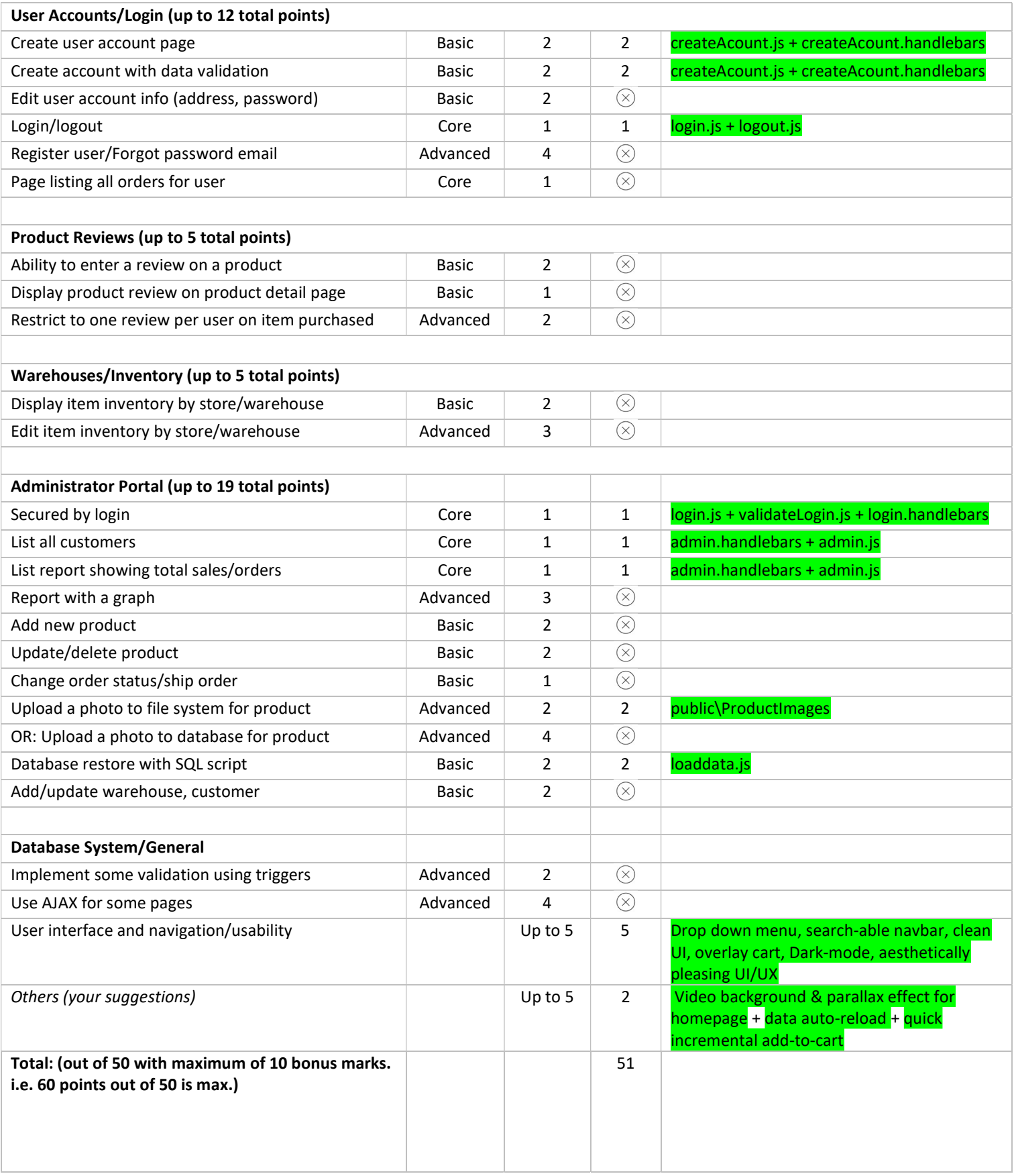

#### Resource Used

Here is the list of links of our conversation with our best buddy GPT: https://chat.openai.com/share/a636f1e0-661d-4c99-bab5-e18ba9c40075 https://chat.openai.com/share/9289ebdc-1fcf-4470-b8b8-27b89966a2b5 https://chat.openai.com/share/ea280c4c-d48b-4e6f-9752-db3b60c353db https://chat.openai.com/share/ae92f87b-8f8f-463f-8f97-bdc343e911b1 https://chat.openai.com/share/7978b8e1-0e5d-433d-8ade-d72478417848 https://chat.openai.com/share/e64eb3a7-c744-49e5-b3ae-21df165c74a6 https://chat.openai.com/share/20954079-1997-4c09-9106-fe9357c3e965 https://chat.openai.com/share/a9815cc5-712d-44e0-9509-aeeb621a6f62 https://chat.openai.com/share/c39cd23c-3dcc-4af0-9f14-e27e209e452e https://chat.openai.com/share/45cdf529-f908-490a-8b48-8bc907070d58 https://chat.openai.com/share/29b9c70e-c886-481a-b065-014eccd2bb13 https://chat.openai.com/share/655ada37-a17c-452f-90dd-de119efb916e https://chat.openai.com/share/62ad174b-0da4-445d-a7d2-f6e0978609db

### Walkthrough

#### 1. Homepage

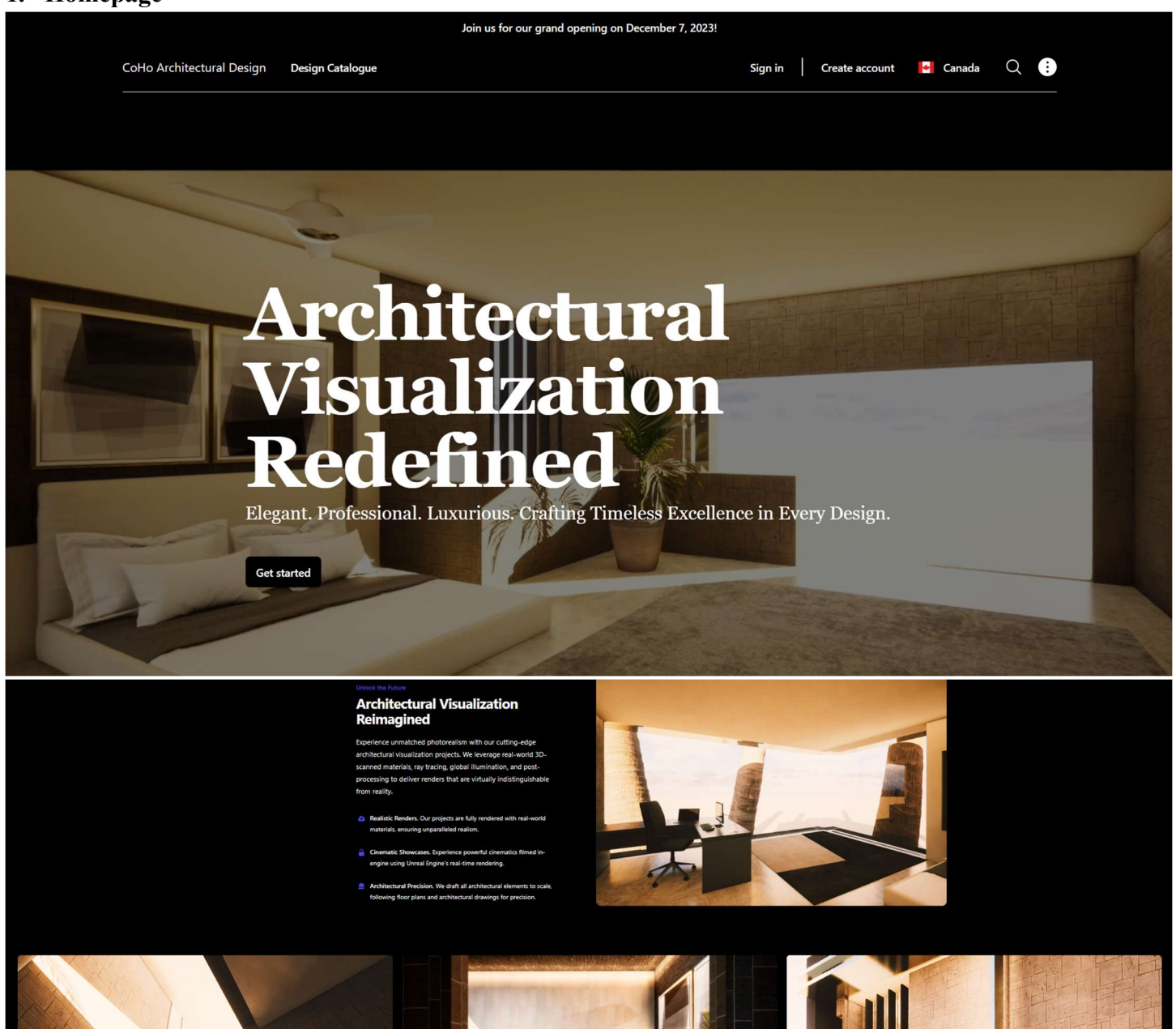

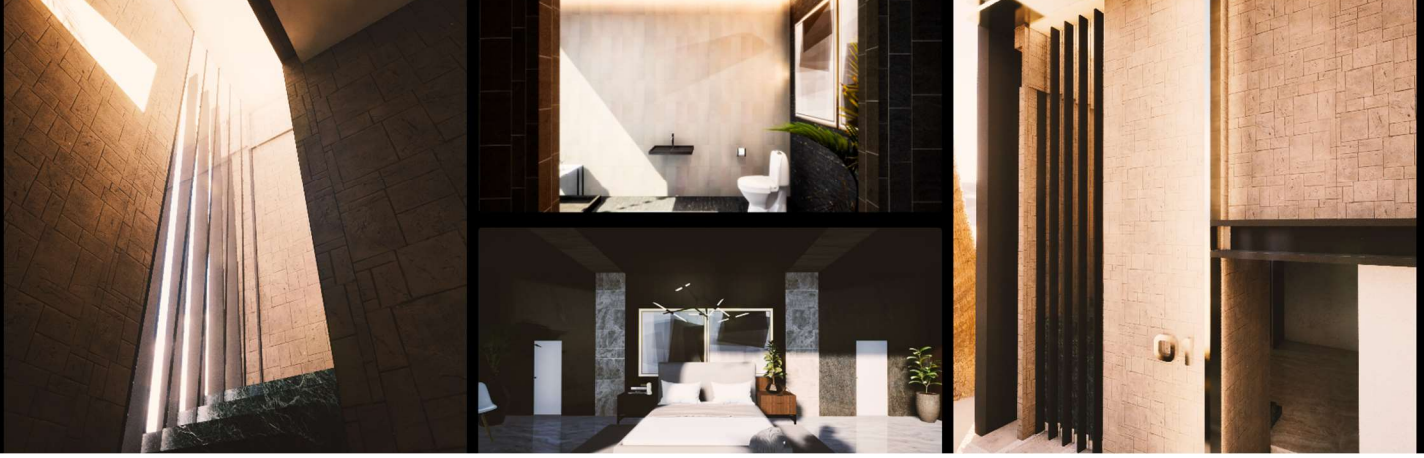

On the homepage of COHO, customers are welcome with a clean and elegant design. Here, customers have a variety of options of where to go next such as: our design catalogue, sign in, create new account, search for certain product, check their account information, check their cart, and sign out. For admin users, they are able to access features such as administration information page and order list.

#### 2. Navigation Bar

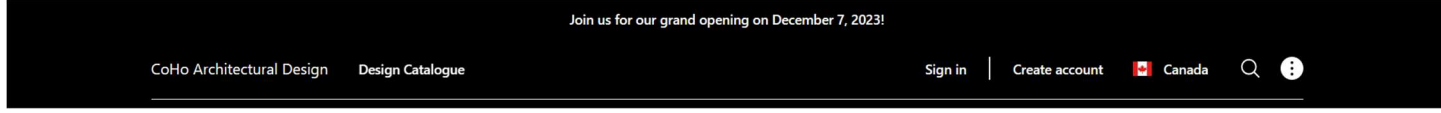

On the navigation bar, users can find the most up-to-date announcement of our store (such as our grand opening message announcement). Users also have the ability to go back to the homepage by clicking our company's name, browse the designs with "Design Catalogue", sign in, create account, search for desired design with the magnifying glass, and have access to variety of options in our drop-down menu (such as My account, my cart, Admin access, Order List, and Sign out).

#### 3. Product List Page

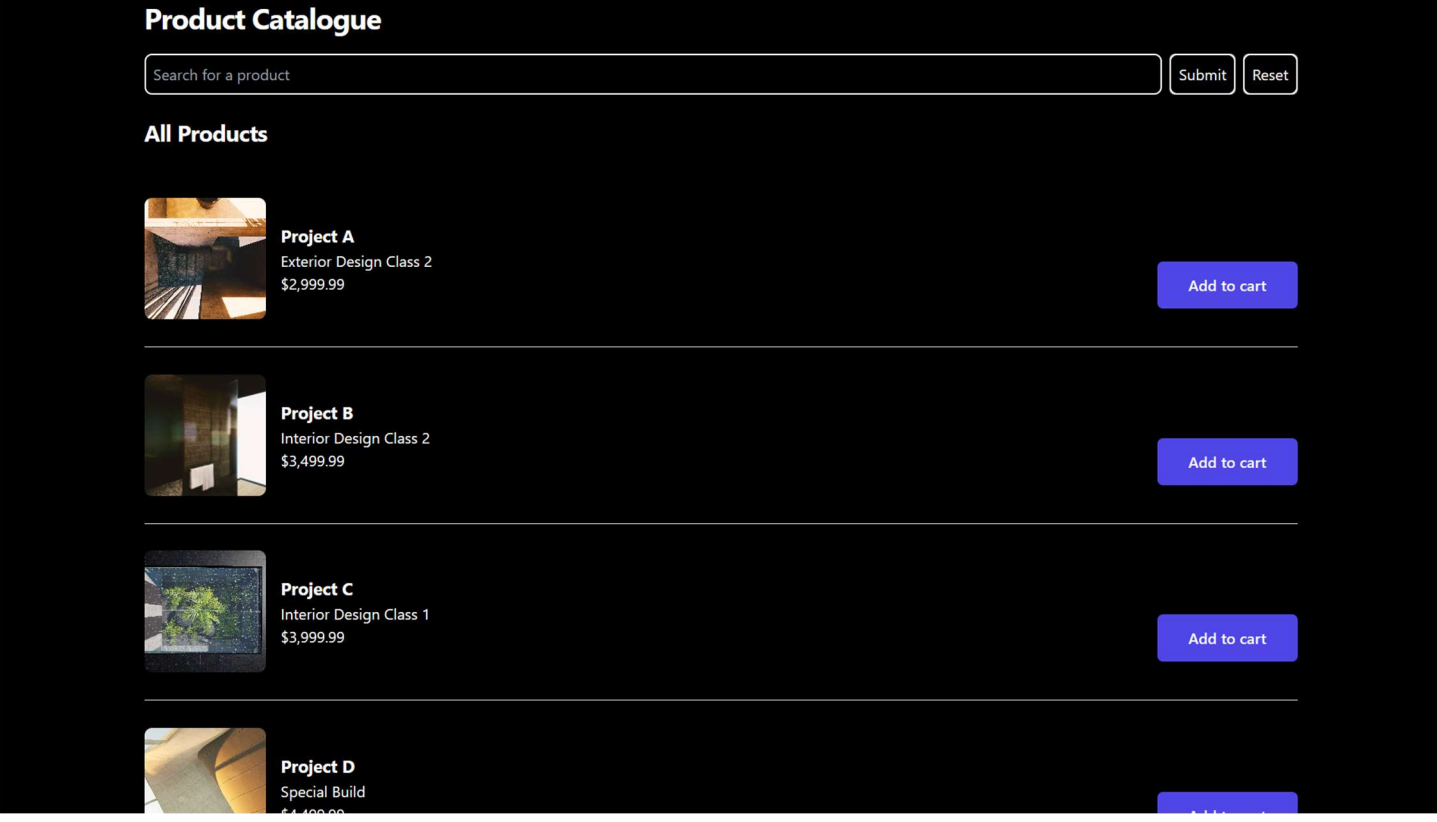

On the product list page, users will have access to the list of all our current offering designs. Users are able to check the price and add the design to their cart if they choose to. Users also have the option to click on a specific design name to go into the product detail page of that product.

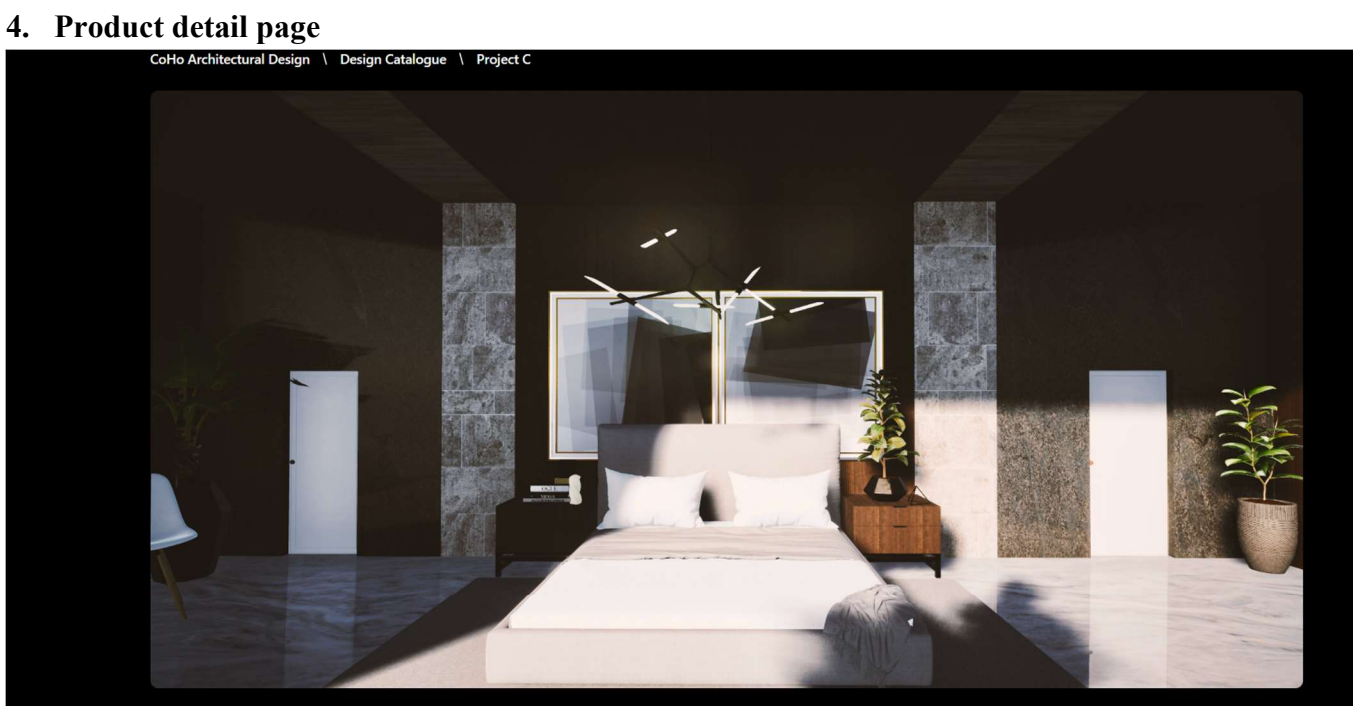

#### **Project C**

\$3999.99

Project C showcases architectural precision with fully rendered and furnished interiors. It includes postprocessing features and real-time ray tracing.

#### **Project C**

Project C showcases architectural precision with fully rendered and furnished interiors. It includes postprocessing features and real-time ray tracing.

#### **Highlights**

- Fully rendered interior and exterior
- Fully furnished interiors
- Built in Unreal Engine 5
- Up to 8k textures and foliage
- Ray tracing
- Up to 8k textures and foliage
- Real-time rendering
- · Global illumination and advanced virtualized geometry with Unreal Engine 5 Lumen + Nanite
- Post-processing

#### **Details**

The 6-Pack includes two black, two white, and two heather gray Basic Tees. Sign up for our subscription service and be the<br>first to get new, exciting colors, like our upcoming "Charcoal Gray" limited release.

#### \$3999.99

Add to cart

Add to cart

**Continue shopping** 

Within the product detail page of each product, users have access to the preview picture together with the detail description of the design. Users also have ability to "add to cart" or go back to the product list with "Continue shopping" button.

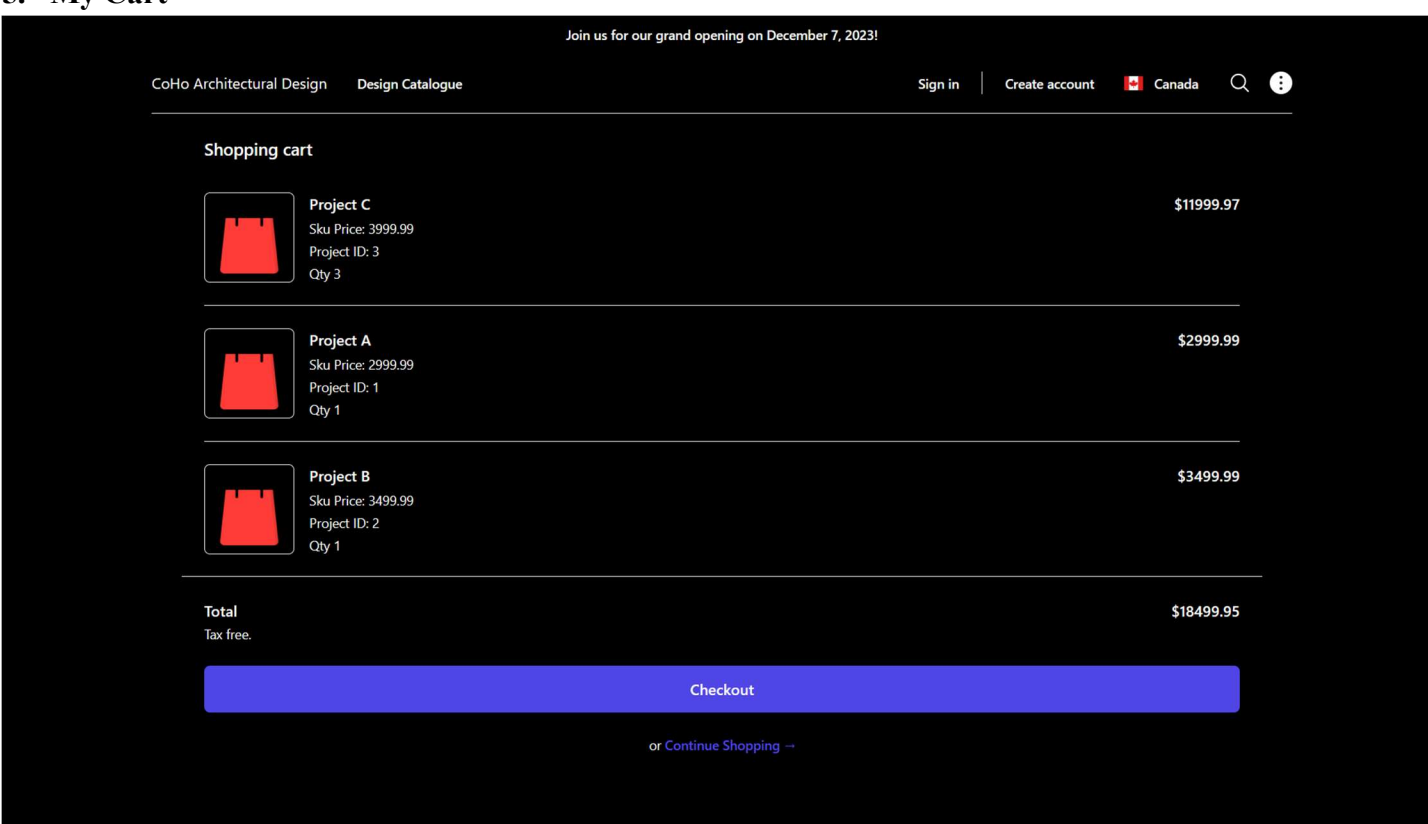

#### 5. My Cart

The cart view is available to users from the "My Cart" option in the dropdown menu. In here, users are able to find the products that they have added so far and detail such as name, SKU price, its ID, the added quantity, the subtotal of each type of designs and the Total amount. At this point, users will have the option to either continue shopping or go to check out.

#### 6. Checkout page

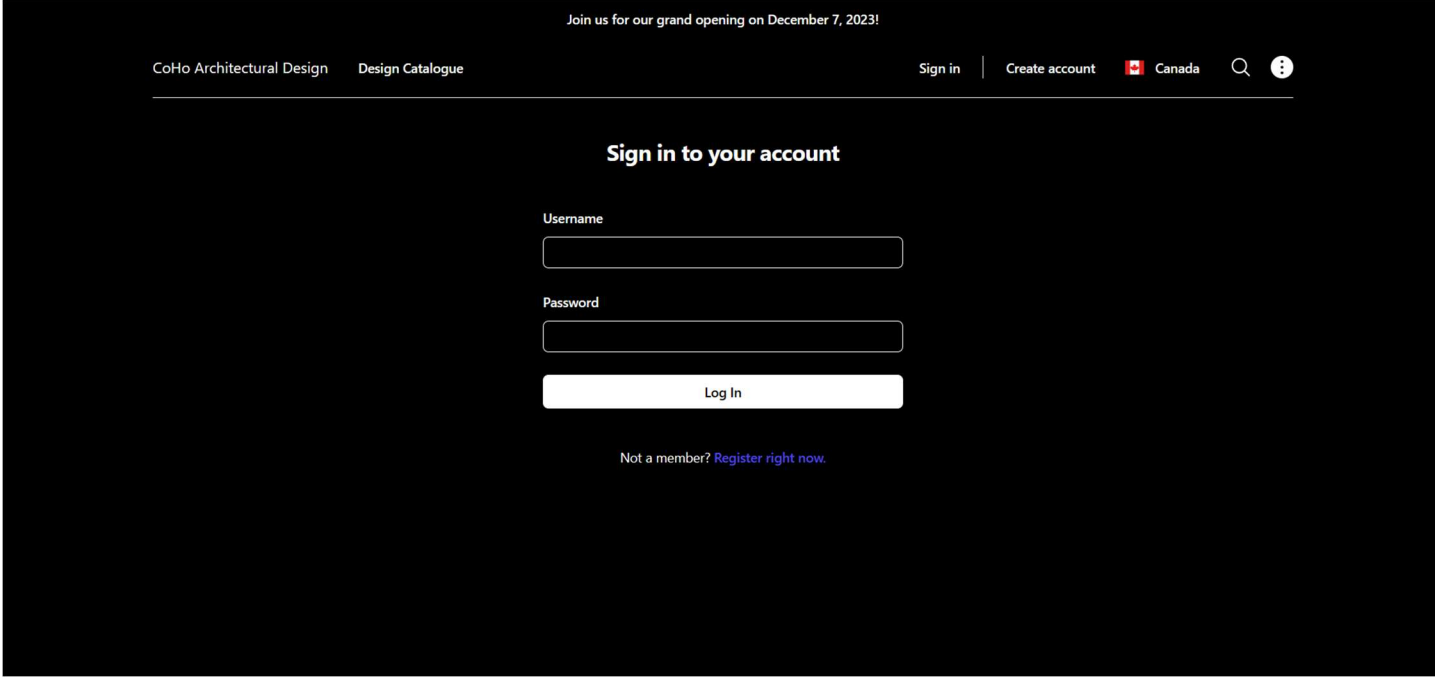

When users want to check out, the prompt will lead them to the customer ID validation page (similar to the log-in page). Users can either check out with their existing account or create a new one.

#### 7. Sign-in page

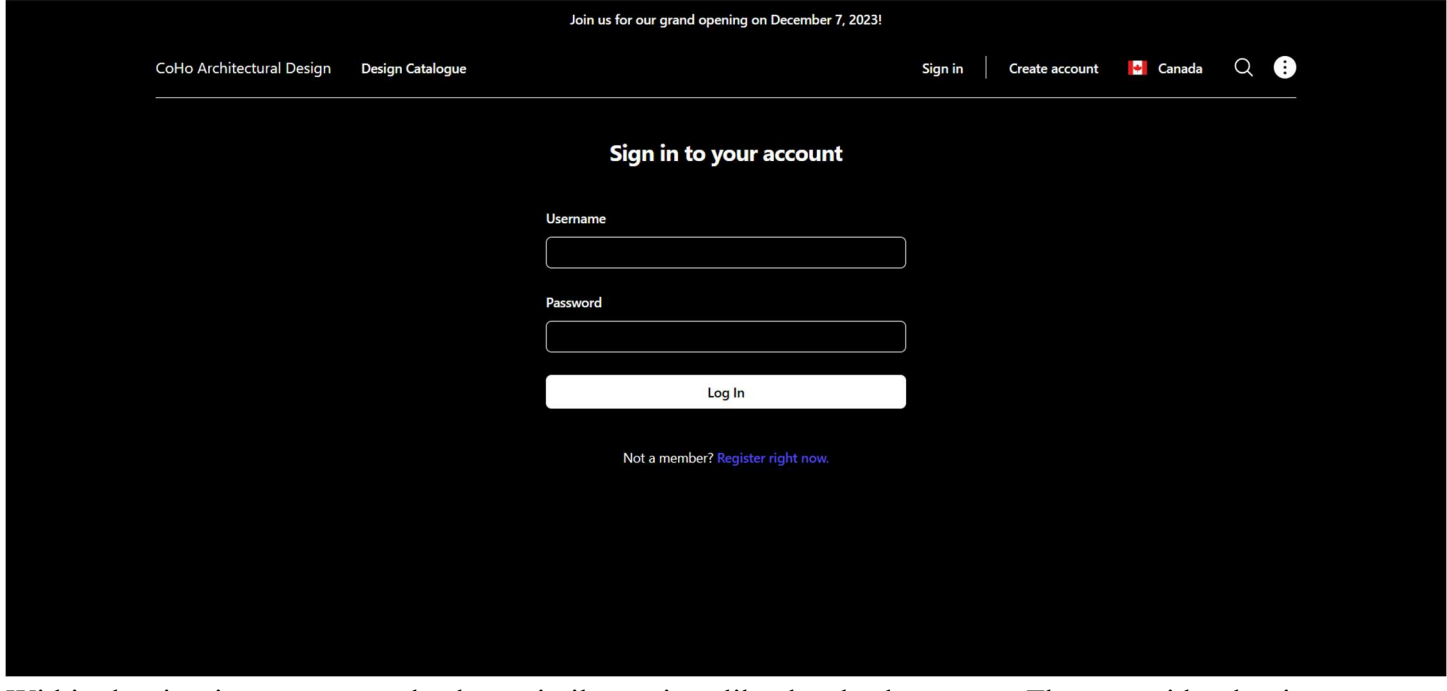

Within the sign-in page, users also have similar options like the checkout page. They can either log in to their existing account or create a new one.

#### 8. Register page (for payment method checkout as well)

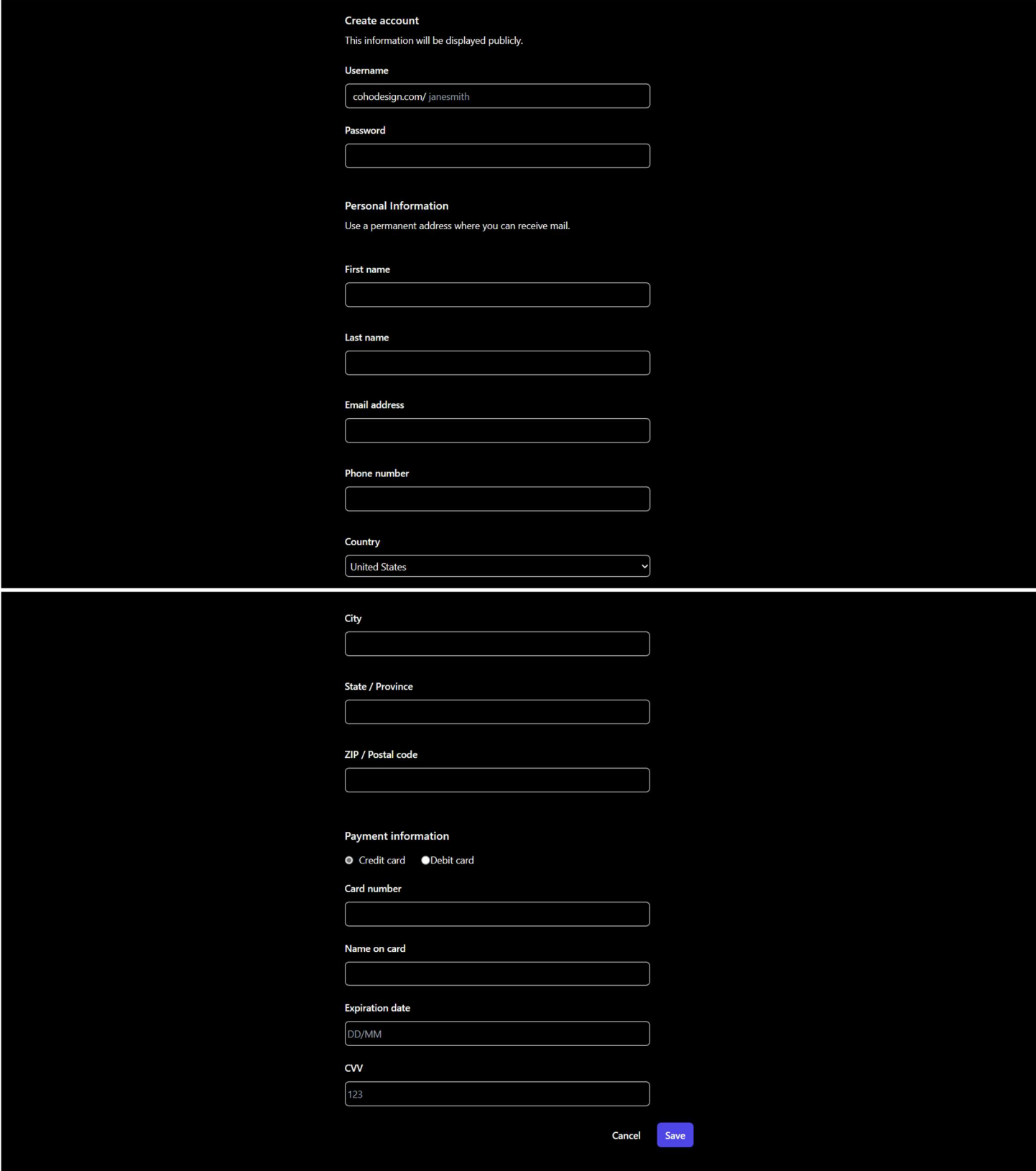

As COHO provides a specialized type of products and services, we are only able to deliver them to our registered customers. Hence, for the option of checking out with payment method (instead of logging in the already existing account), users will have to go through the registering phase as well. With that said, on our register page, users can input the necessary information and payment method of choice as well.

#### 9. Checkout summary page

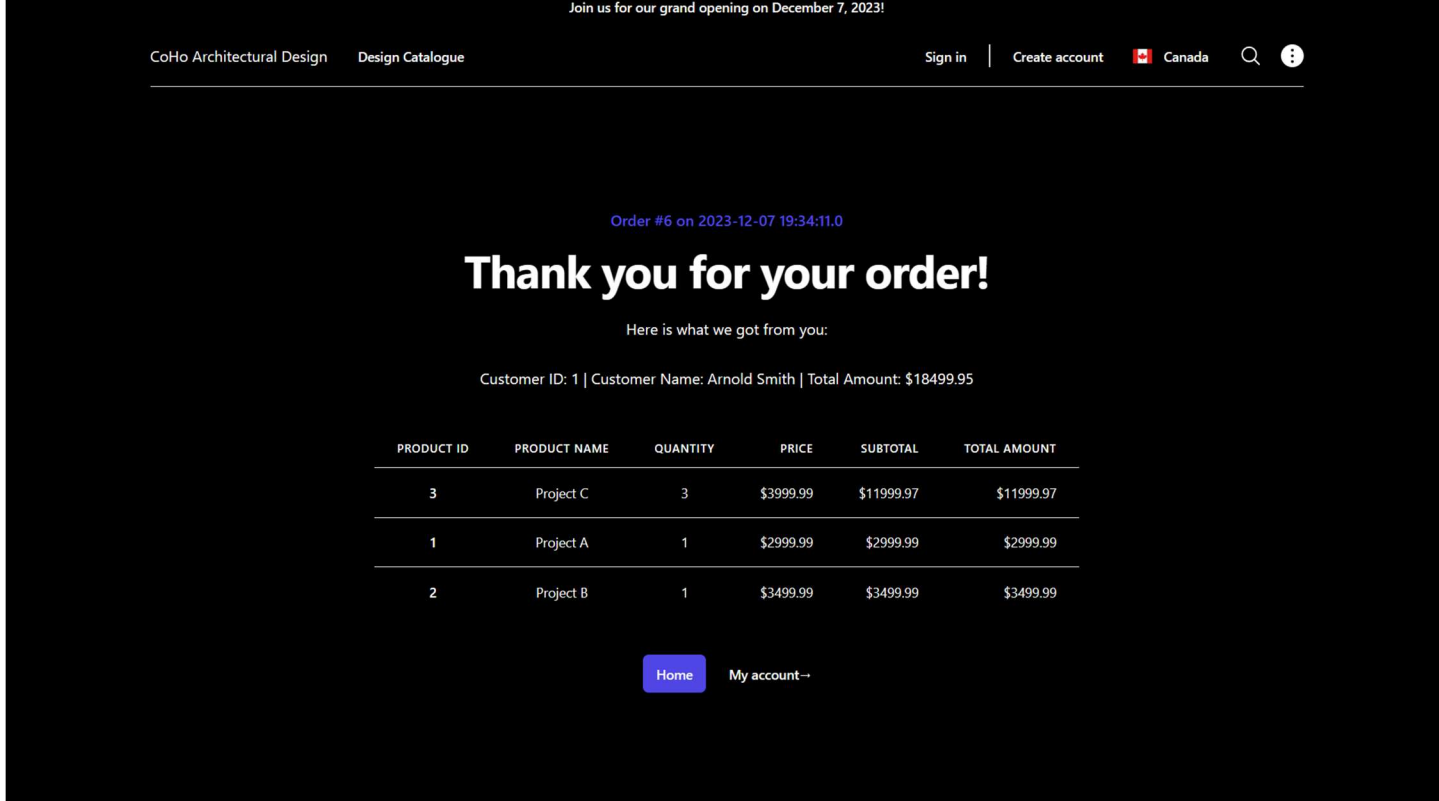

On our checkout summary page, users can find all the necessary information relating to their order. This includes the order ID, their ID, their name, the total charge, the date of ordering, product's price and quantity information.

#### 10. Customer profile page

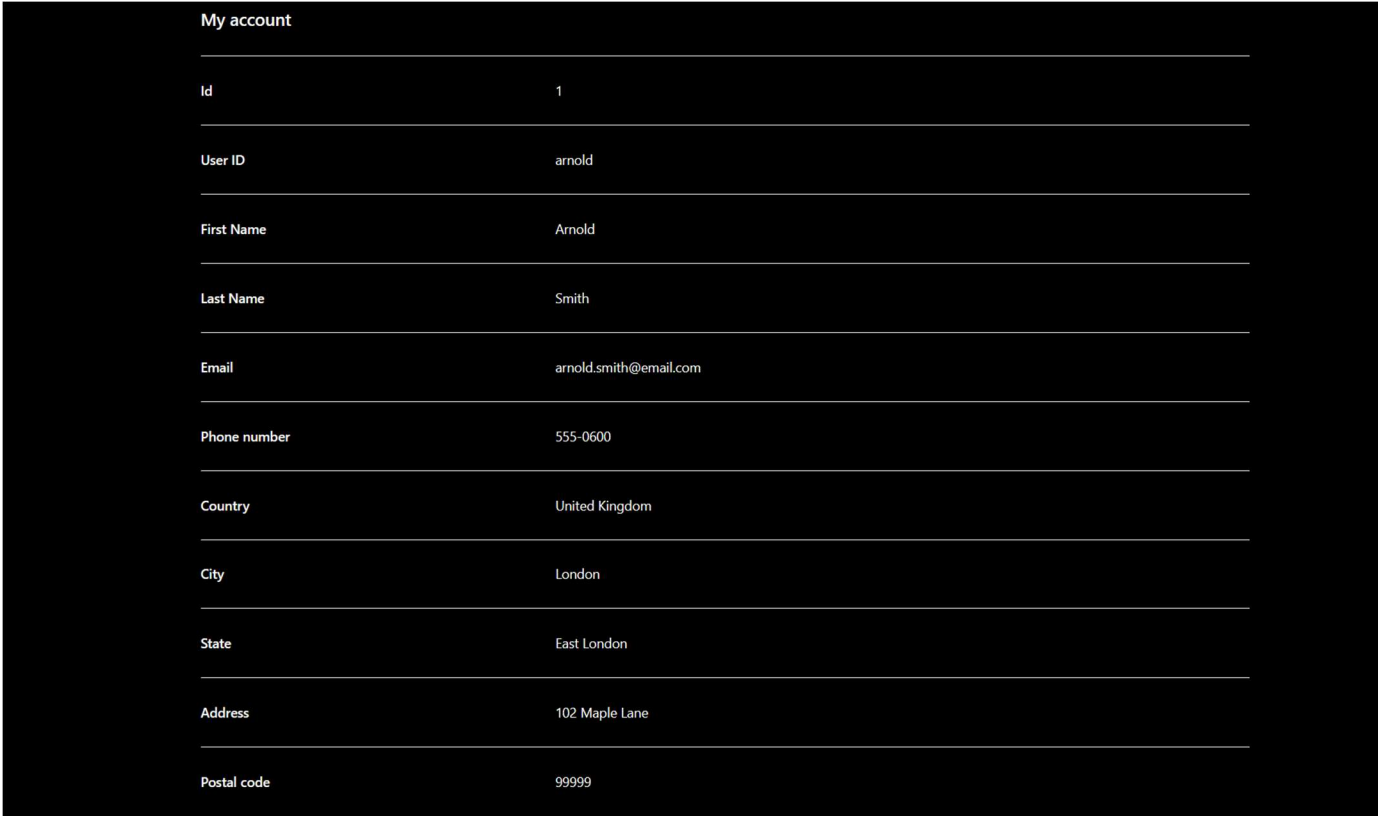

On the customer profile page, users are able to check their account information, this information includes their customer ID, name, email, phone number, address, and their user ID.

#### 11. Sales Report + List all customers

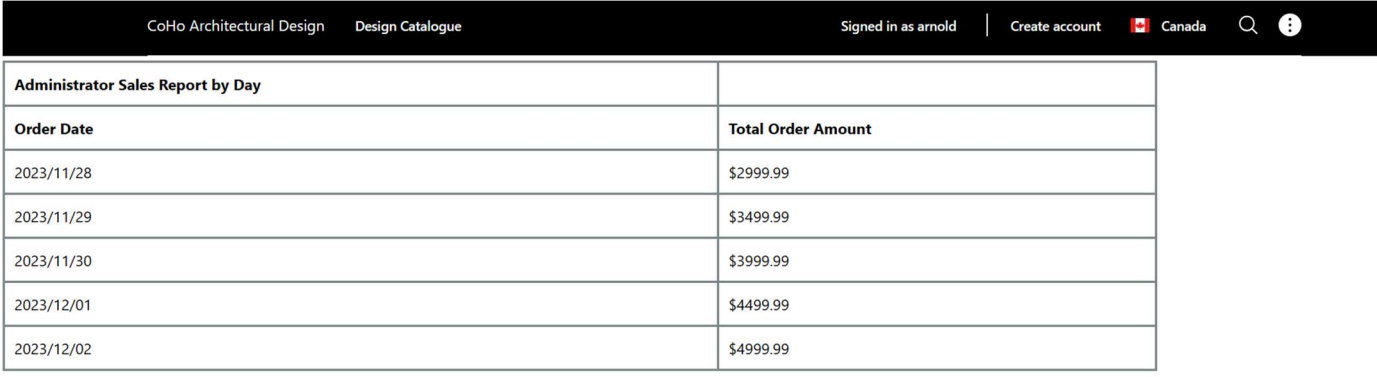

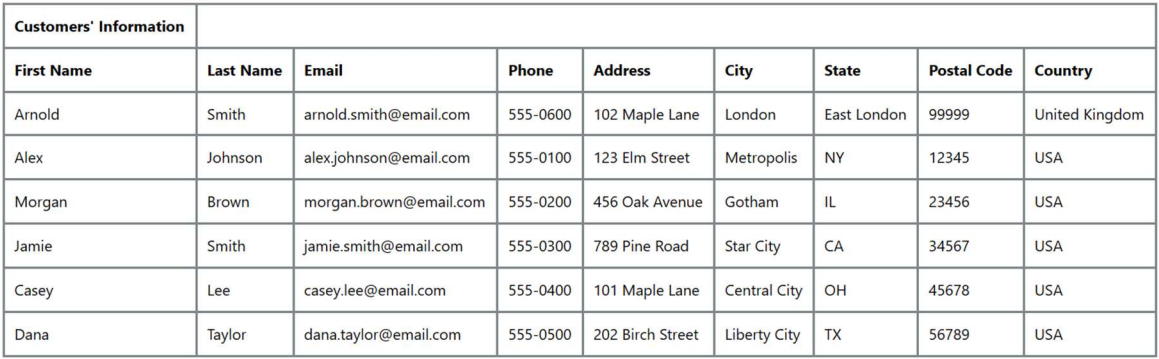

On the admin access page, we can find the information regarding sales reports for each day and the list of all registered customers.

#### 12. Order List

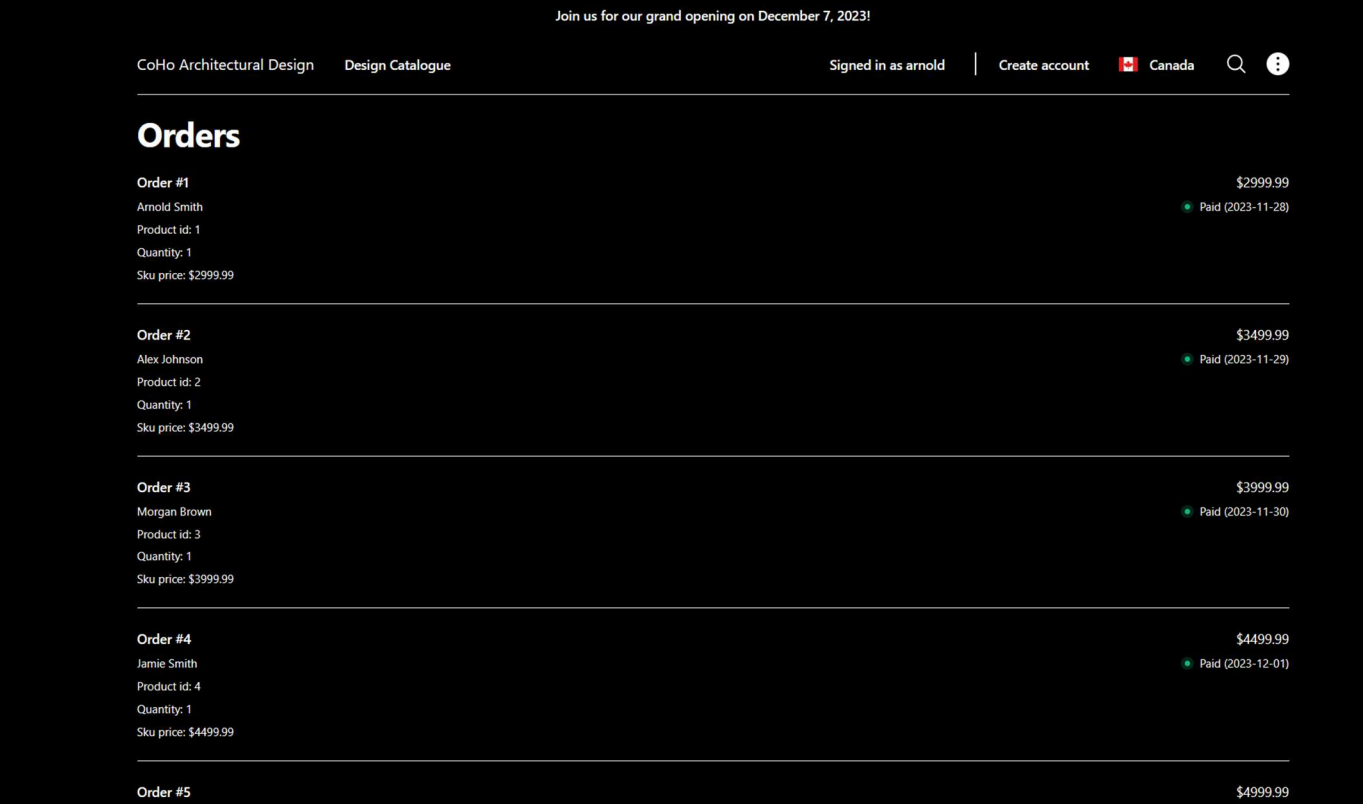

The order list includes the list of all orders made and their information (such as order ID, order date, the customer who ordered it, their name, and the total amount).